数字货币交易所是购买和交易数字货币的最常用方式之一,也是购买狗狗币的常 见方式。目前比较热门的数字货币交易所有Binance、OKEx、Huobi等,这些交易 所一般需要开展KYC (Know Your

Customer)身份认证,即实名验证后才能进行交易。

 需要注意的是,数字货币交易所存在一定的风险,因此应该选择可靠的交易所并 保护好自己的账户安全。

 去中心化交易所是一种不需要中心化企业托管资金及管理身份认证的数字货币交 易平台,可以直接使用数字钱包在平台上开展交易。与中心化交易所类似,DEXs还 可以用于交易狗狗币。当前最为流行的DEXs有UNISWAP、PancakeSwap等。

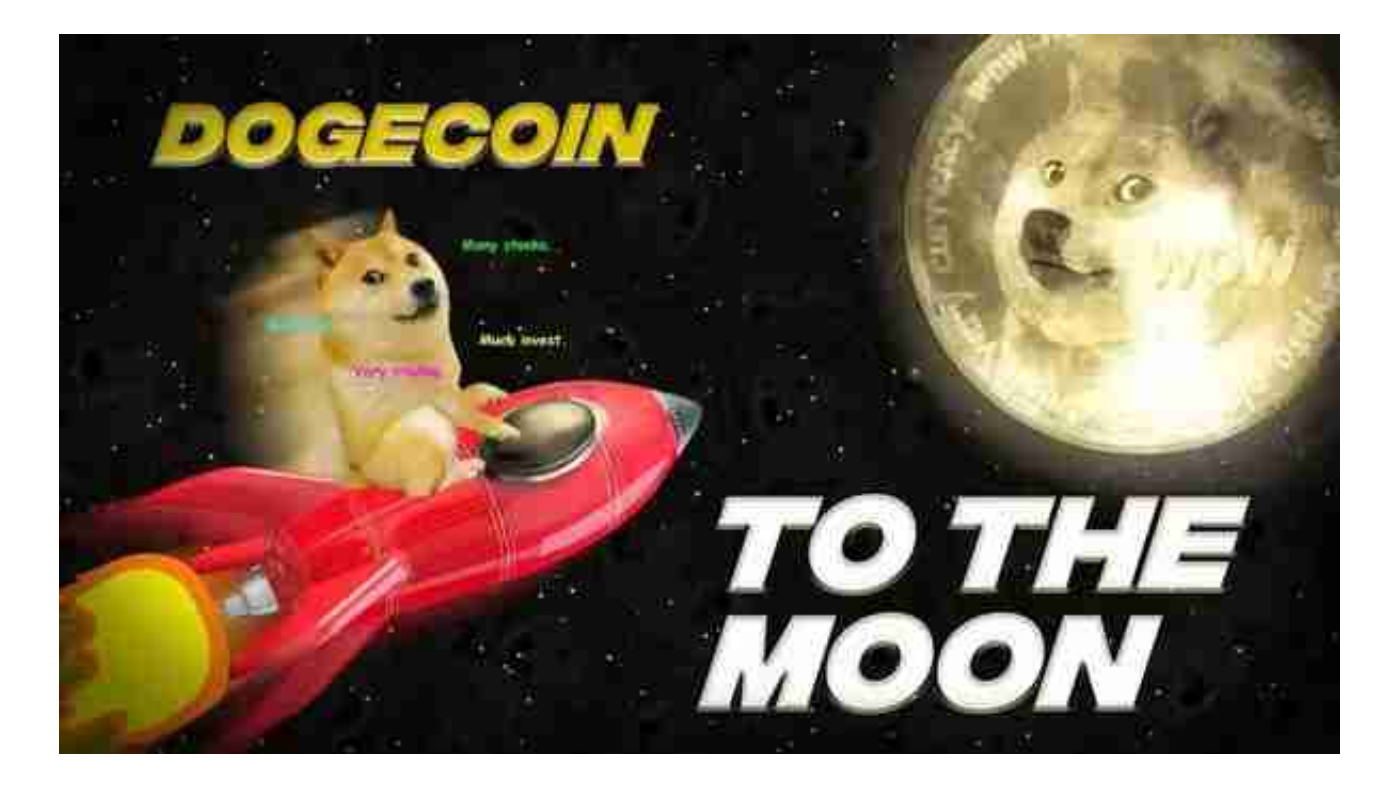

 需要注意的是,DEXs有时会由于技术原因造成交易花费太高、订单滑点等问题, 而且您无法得到与中心化交易所相同的商业确保和安全性。

 如果你不想应用数字货币交易所或DEXs来购买狗狗币,您还可以根据P2P贸易来 购买。这种方式需要找到经过审核并受信赖的P2P平台或直接与其他商家联络开展 交易。

需要注意的是,P2P交易存有诈骗、资产安全等风险,要尤其慎重。

讲到这里,相信大家对于狗狗币怎么买,以及购买狗狗币的方法都有一定的了解

了。

 对于投资者和数字货币使用者来说,掌握最新的信息和动态都变得尤为重要。这 时候,推荐一款非常好用的APP——Bitget APP。

Bitget下载详细教程

1. 首先, 在应用商店或者Bitget官网查找下载链接, 点击下载Bitget APP。注意 ,建议从官方渠道下载,以免下载不安全的APP,导致资金被盗等问题。

2. 下载完成后,点击安装以启动APP,会出现登录/注册页面。

3. 如果已经注册了Bitget账户,则可以直接输入账户名和密码进行登录, 如果还 没有,则需要点击注册按钮进行注册。

4. 进入注册流程后, 请按照提示输入个人信息(如用户名、密码、手机号码、邮 箱等)并进行实名认证。

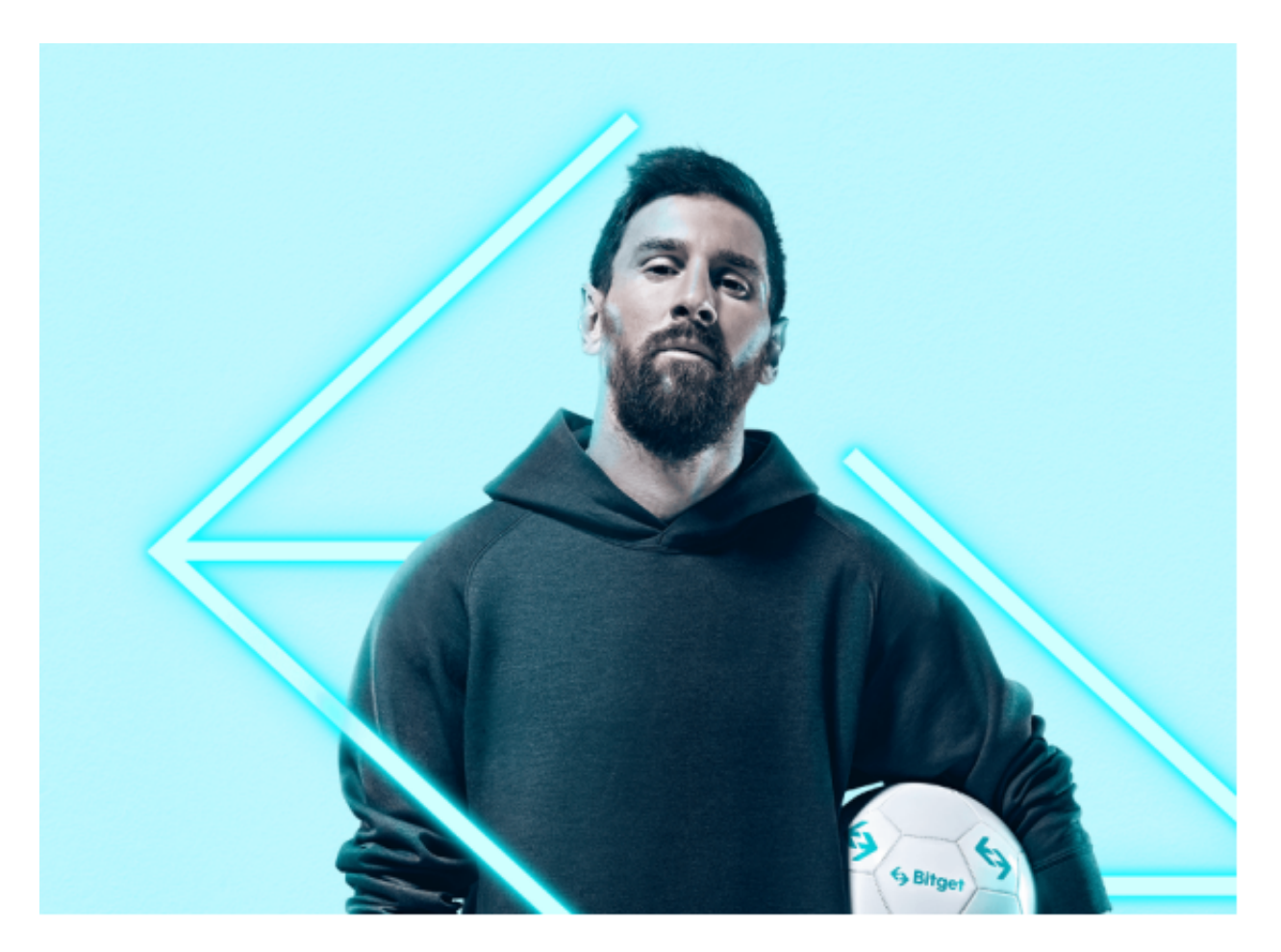

5. 在进行实名认证时,请仔细阅读相关提示,上传真实的个人身份证件和银行卡 等资料。实名认证通过后,您才能在平台上使用各种数字资产交易功能。

6. 下载并安装完成后,登录账号即可进入Bitget平台进行数字资产交易,充提币 、查看交易数据等操作。